# **Project Properties**

There are a number of properties you can set for your projects within the Designer, Vision Clients, and Mobile devices. For example, there are properties for setting the touchscreen mode, customizing a client's auto-login, or configuring how the clients receive updates, and many more.

The property settings on the **Project Property** window apply to the whole project. This page identifies and describes all the available project properties.

### <span id="page-0-0"></span>**Accessing Project Properties**

In the Designer, either double-click on the **Project > Properties** node in **Project Browser**, or click on **Project > Properties** on the menu bar at the top of the Designer. Project properties span several functional areas each containing settings applicable to that area.

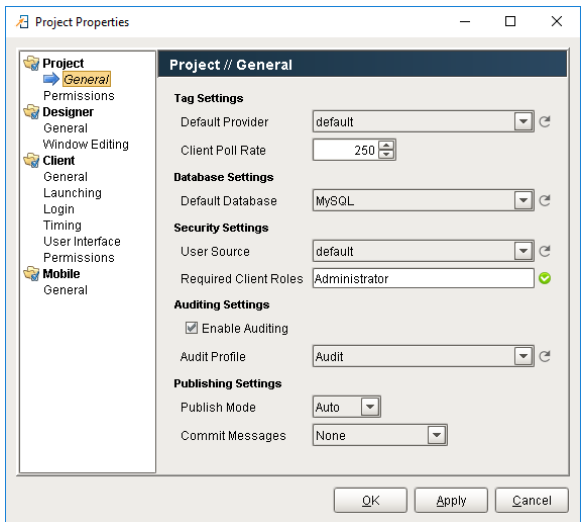

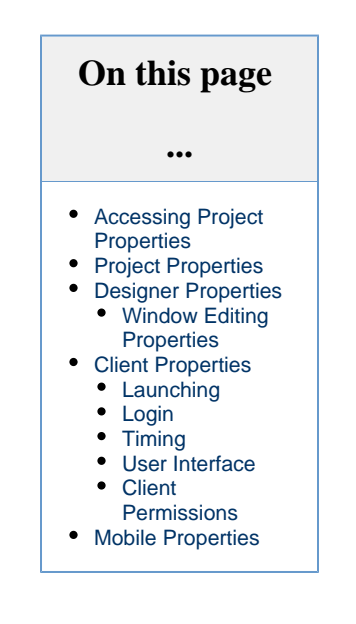

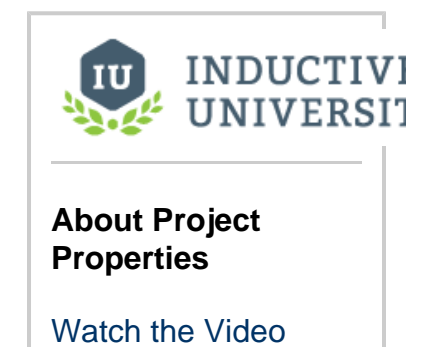

### <span id="page-0-1"></span>**Project Properties**

A project's General properties apply to the project as a whole, across all module functionality. For a new project, there are many default settings that you can use (see next). For example, there are default settings for the Tag provider, database, publish mode, initial comm mode, window editing, and Client launching.

**Note:** There are a few properties of a project, such as its name, description, and title that are not available from the Designer and you need to set them in the Gateway. To do so, go to the [Gateway Webpage,](https://docs.inductiveautomation.com/display/DOC79/Gateway+Webpage) under the **Configuration > Projects** section, click on the **edit** link next to the project. You cannot edit these settings while the project is open in the Designer.

ത

#### **Important Concept: Defaults**

Under **Project > General** is where you set the project's **Default Database** and its **Default Tag Provider**. It is important to understand how to use defaults effectively for proper project design.

Wherever you use a database connection or a Tag in a project, you are always given the option to use the project's default, or an explicitly named connection or provider. If your project is like most typical projects, it primarily uses a single database and a single Tag provider. By consistently using the **default** option, you make your project more resilient to change.

For example, suppose you have a project, and it has a database connection named **Production\_DB**. Now you want to adapt the project to a new, similar plant, while leaving the existing project intact. You copy the project and create a new database connection, named **New\_DB**. If your project consistently used its default database connection, the switchover will be as simple as changing the copied project's default database. However, if you used the explicit **Production\_DB** connection in your groups and screens, you will need to laboriously switch the bindings over to **New\_DB**.

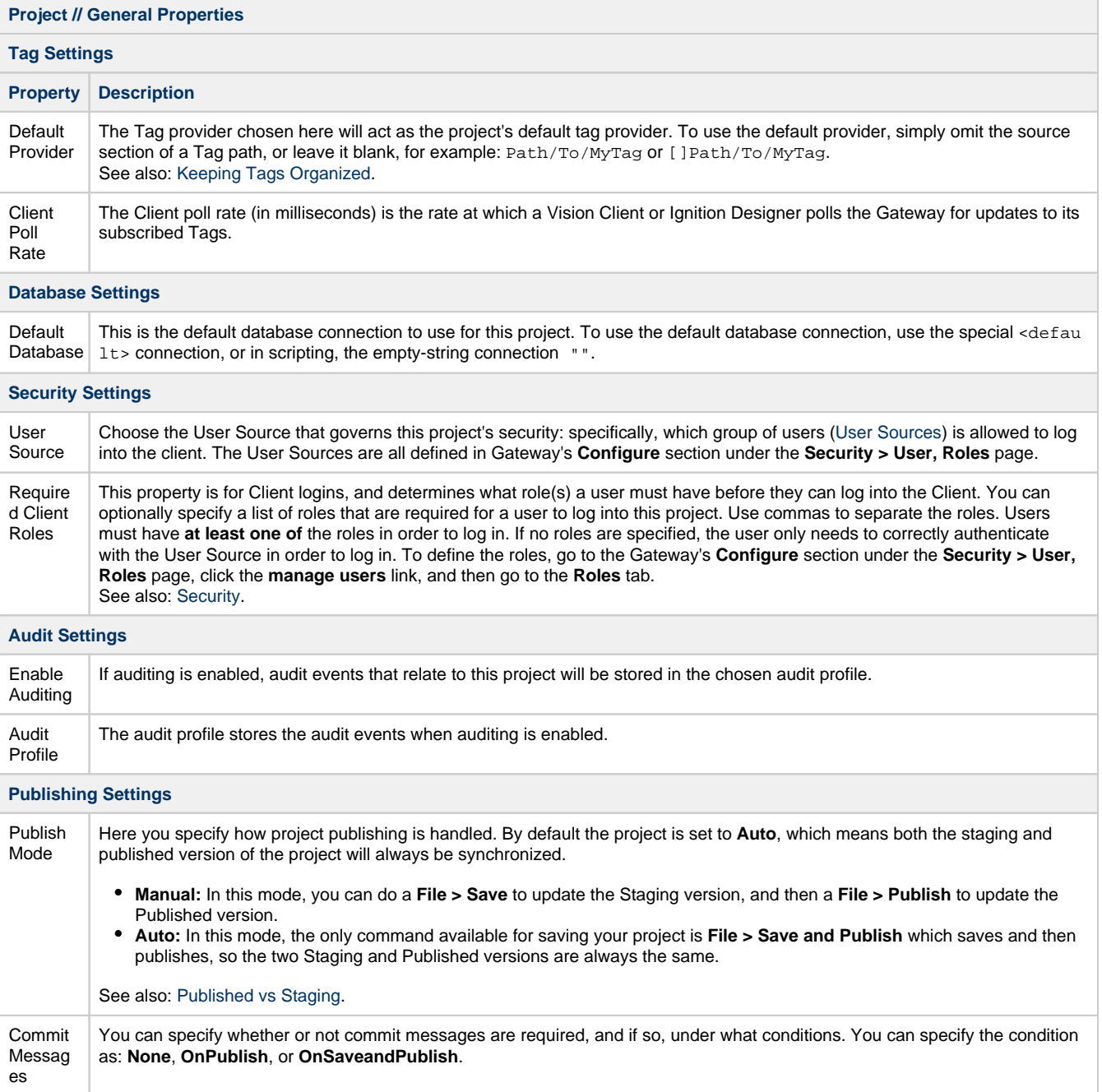

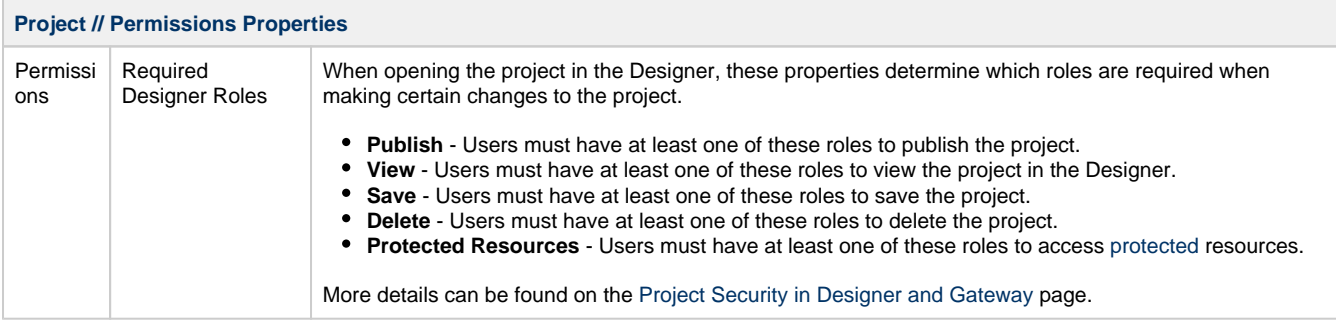

# <span id="page-2-0"></span>**Designer Properties**

The Designer property settings are saved on a per-project basis.

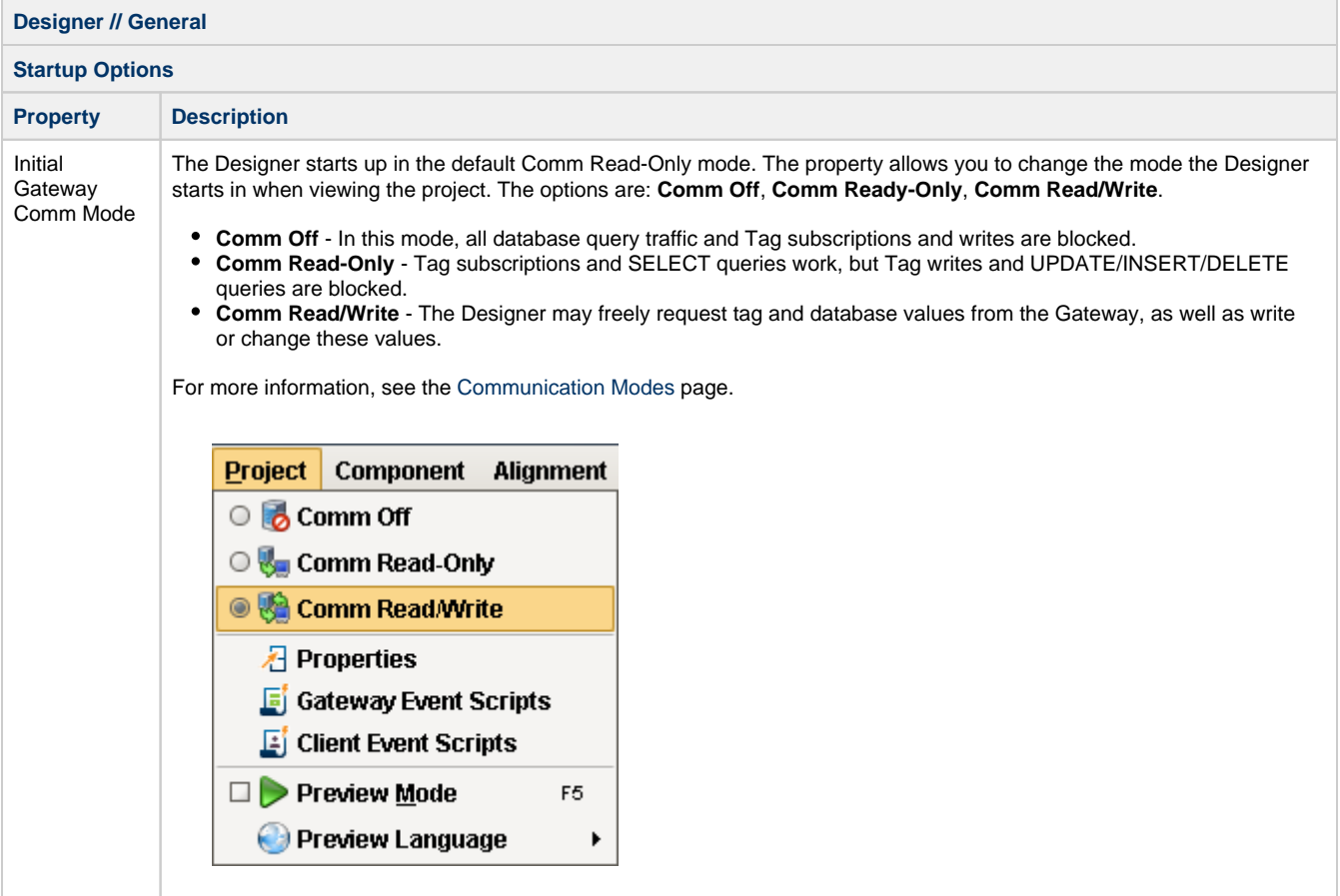

### <span id="page-2-1"></span>**Window Editing Properties**

These options affect the operation of the Designer as it applies to the Vision module's window design.

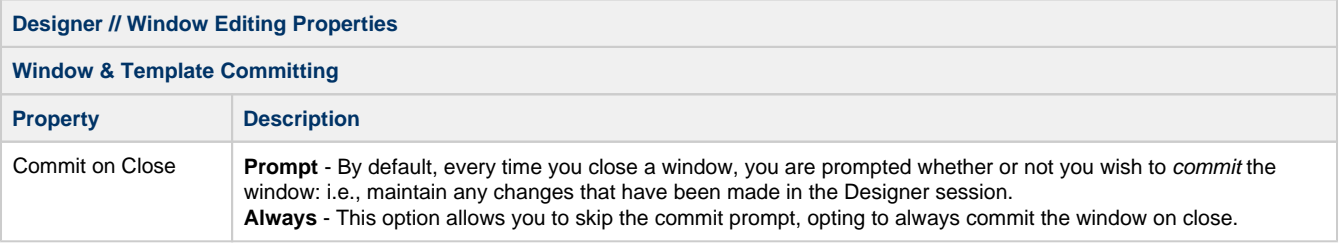

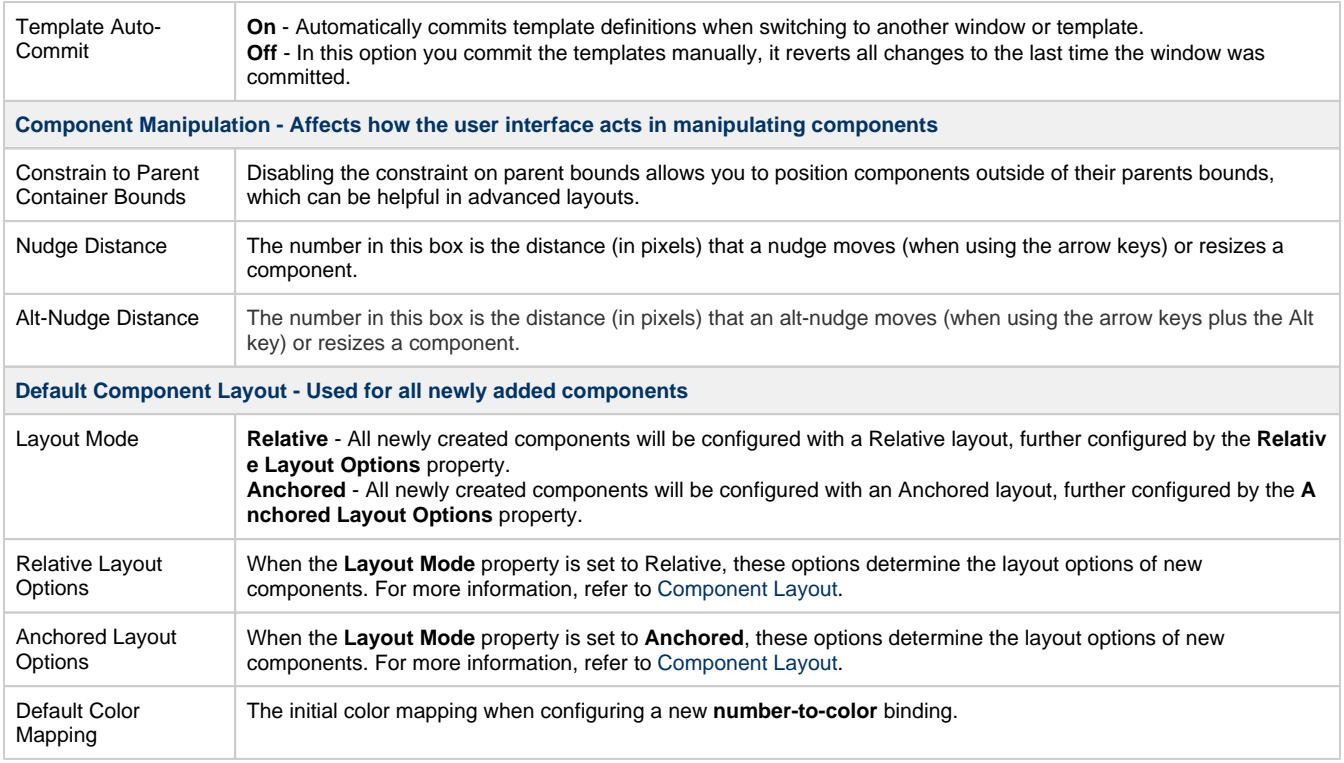

## <span id="page-3-0"></span>**Client Properties**

These properties apply to the Vision Client in general.

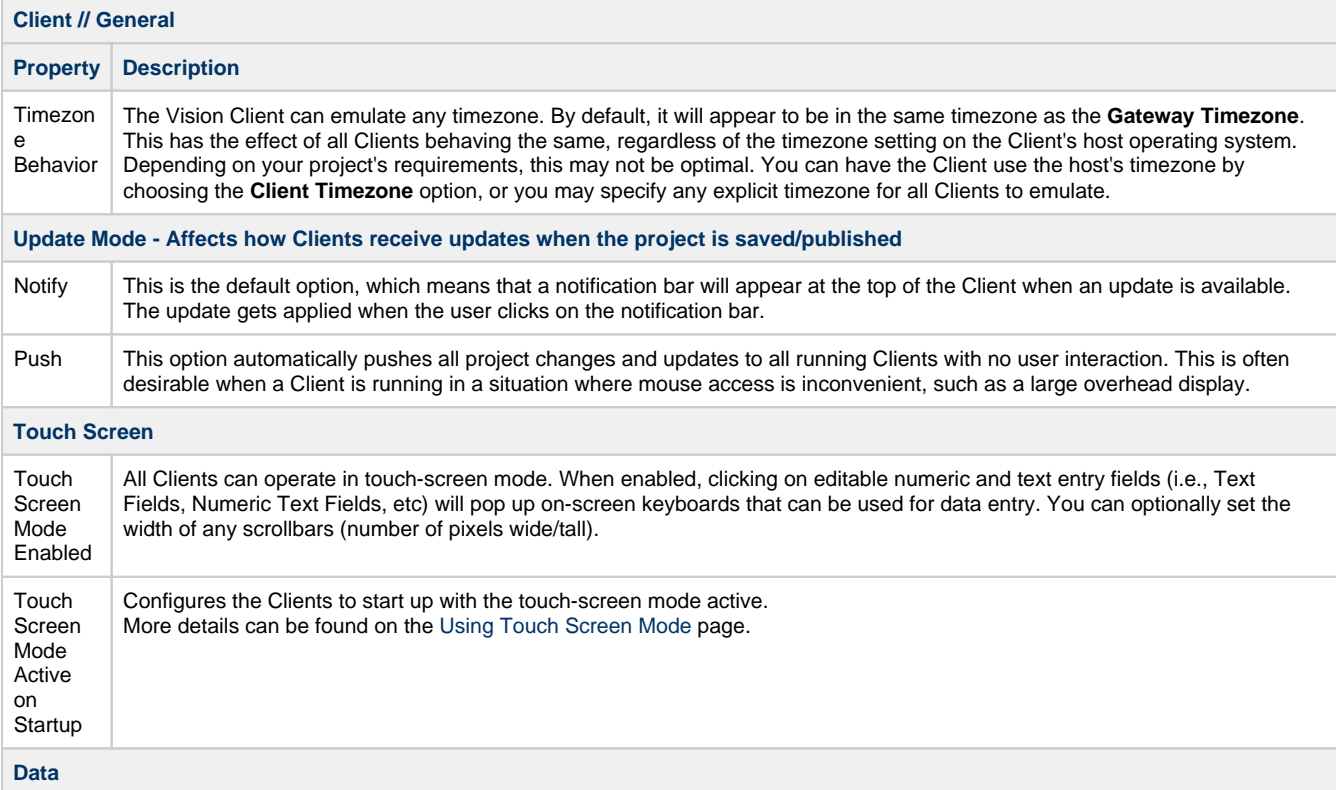

Disable Tag History Data Cache

The Clients normally maintain a cache of data retrieved from Tags History, improving repeat operations on graphs and tables. When this option is disabled, no data is cached, and the full queries execute against the Gateway each time data is required.

## <span id="page-4-0"></span>**Launching**

These properties apply to the Vision Client launch process.

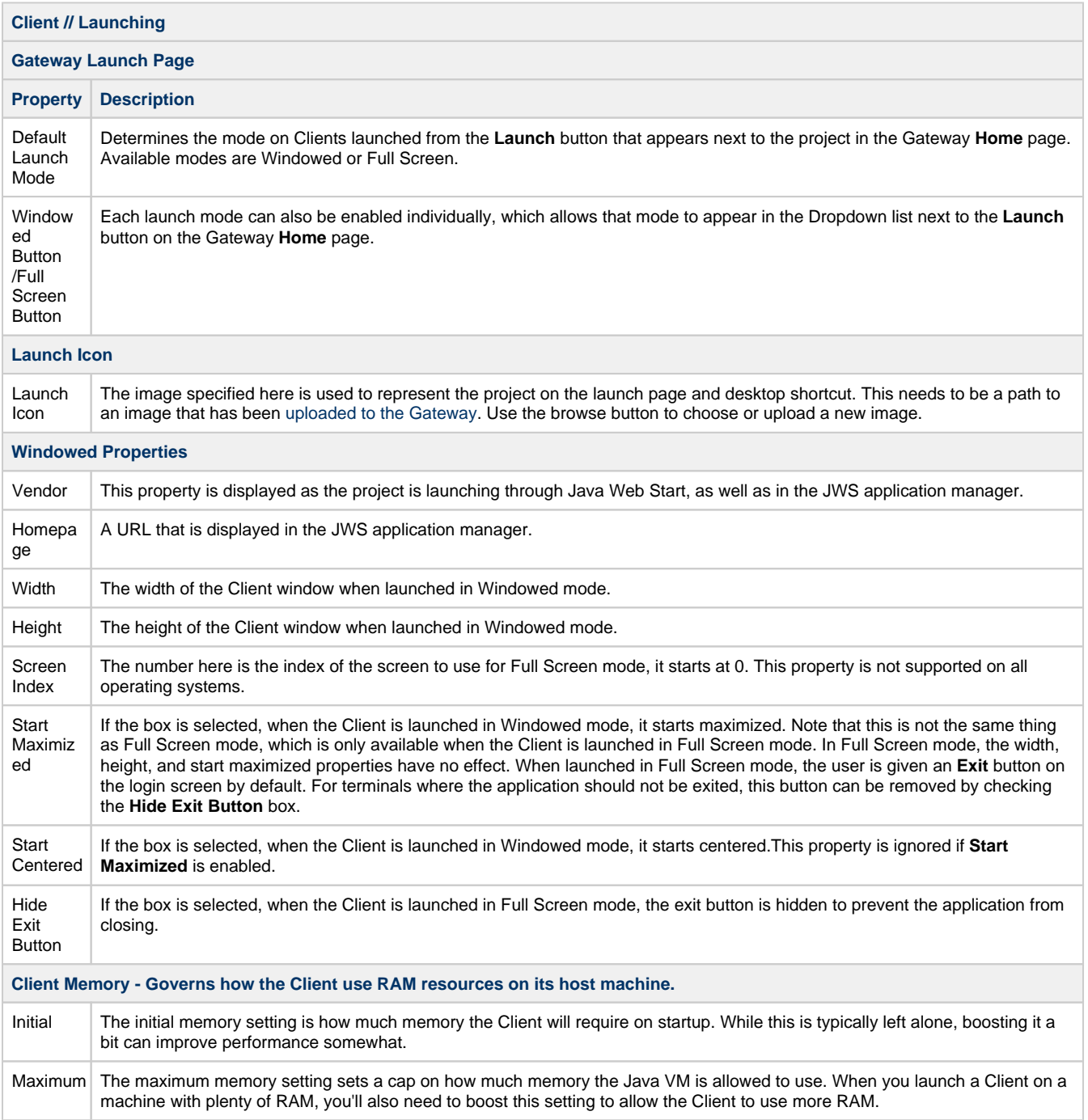

## <span id="page-4-1"></span>**Login**

These properties affect how the Vision Client's login process behaves and appears.

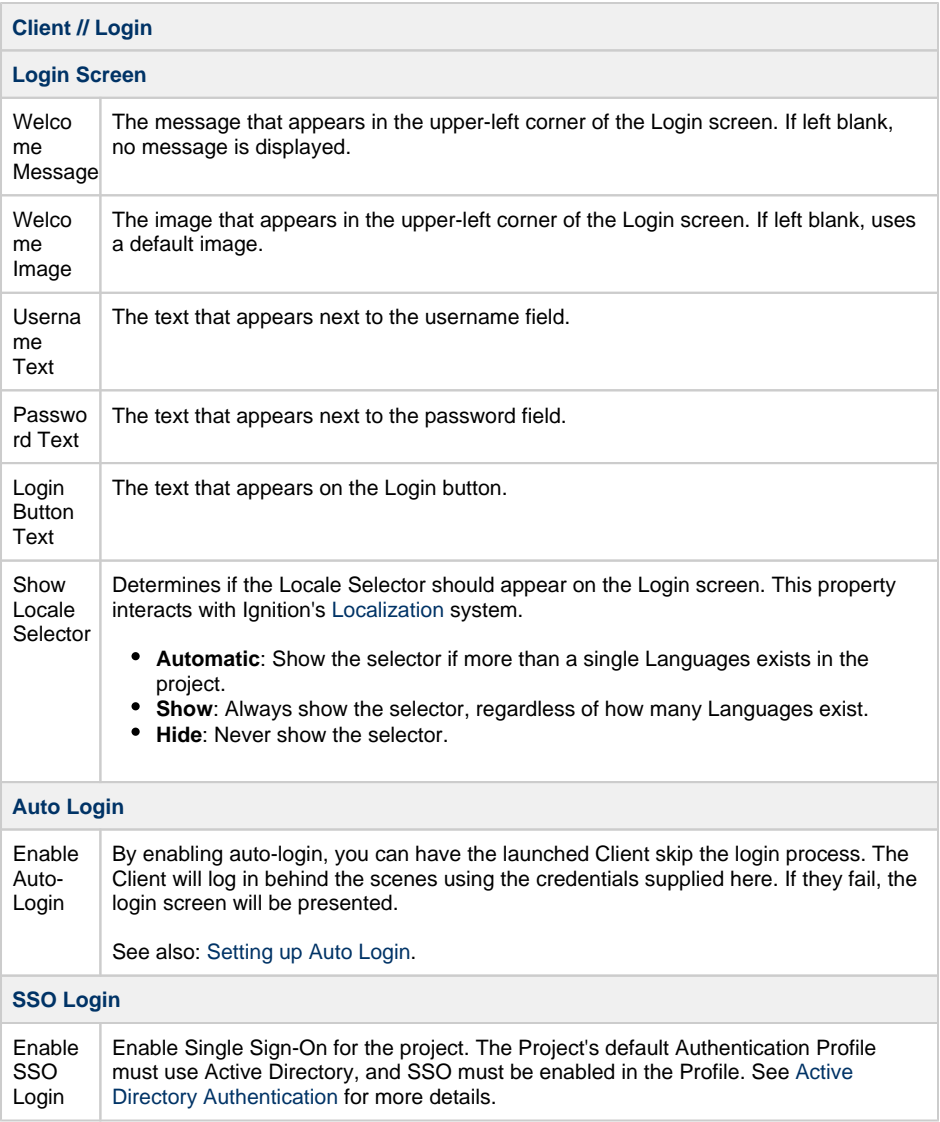

## <span id="page-5-0"></span>**Timing**

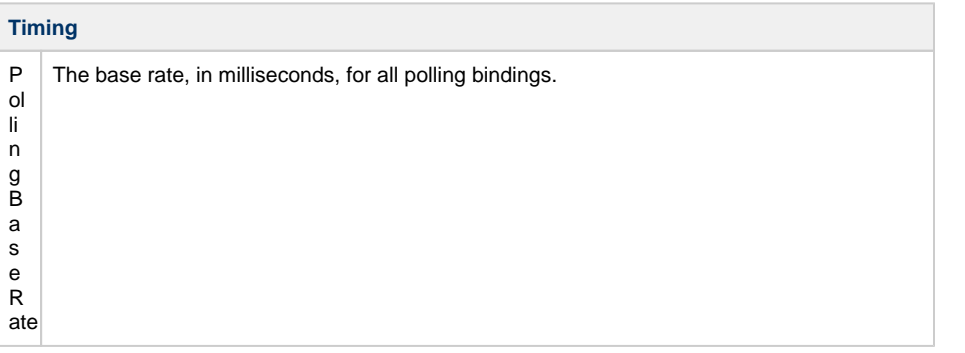

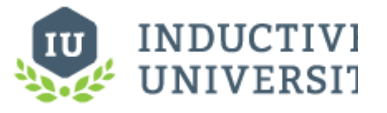

#### **Customizing Client Login Screen**

[Watch the Video](https://www.inductiveuniversity.com/video/customizing-client-login-screen/7.9)

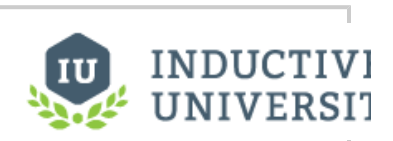

**Setting Project Polling Base Rate**

[Watch the Video](https://www.inductiveuniversity.com/video/setting-project-polling-base-rate/7.9)

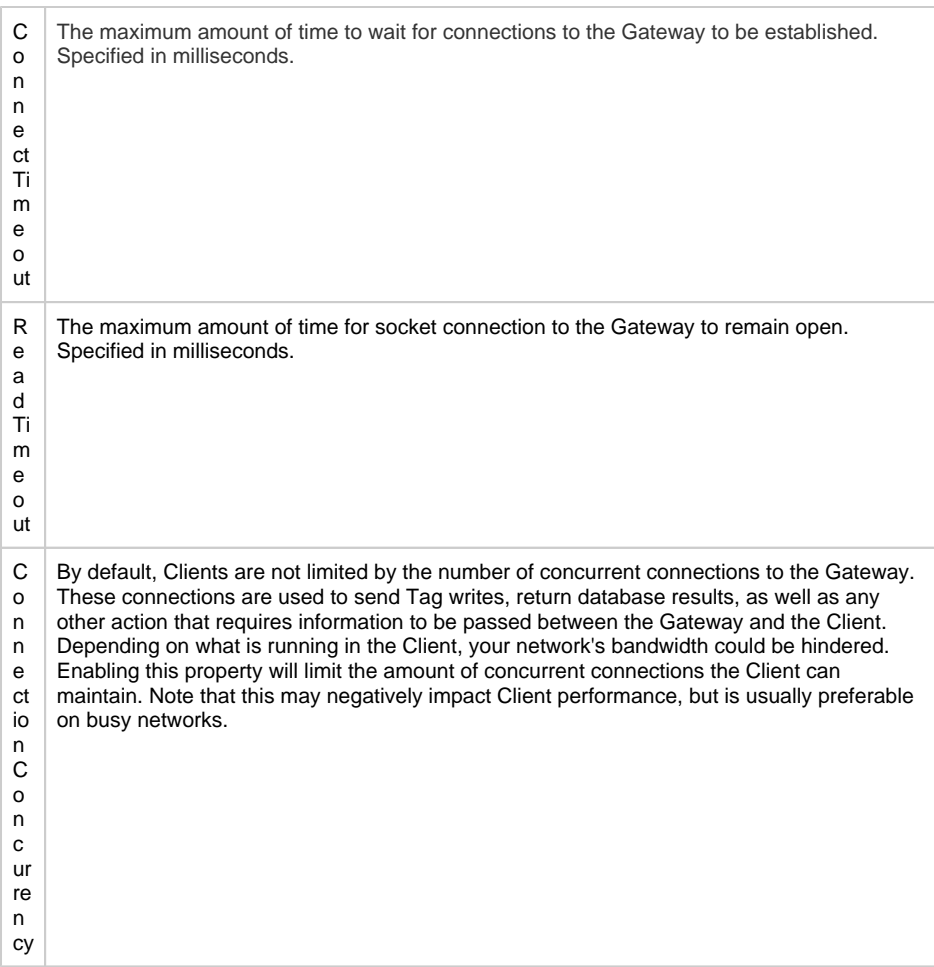

### <span id="page-6-0"></span>**User Interface**

These properties affect how the Vision Client appears and behaves while it is running.

**Client // User Interface Minimum Size**

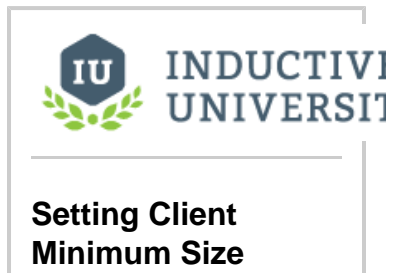

[Watch the Video](https://www.inductiveuniversity.com/video/setting-client-minimum-size/7.9)

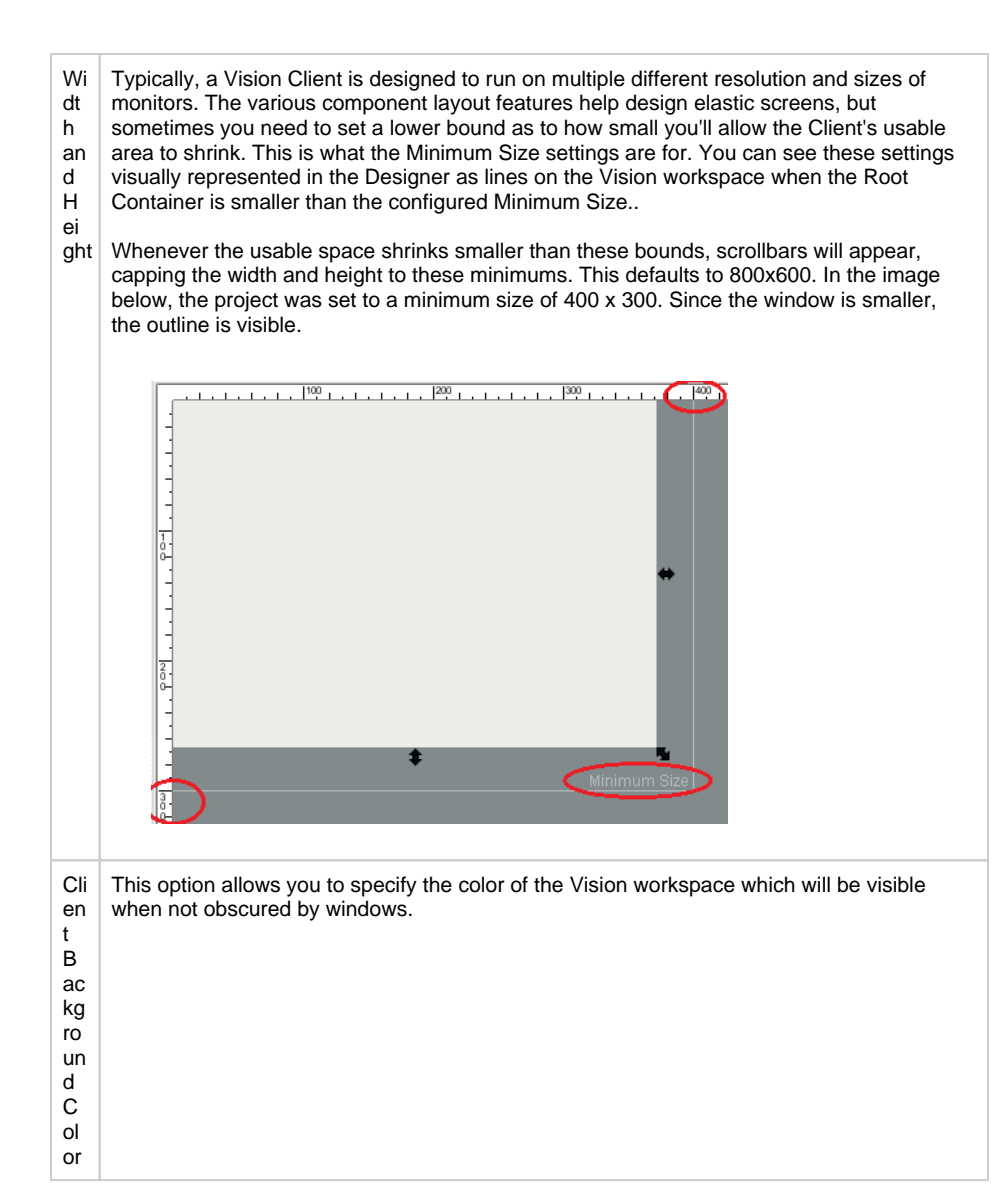

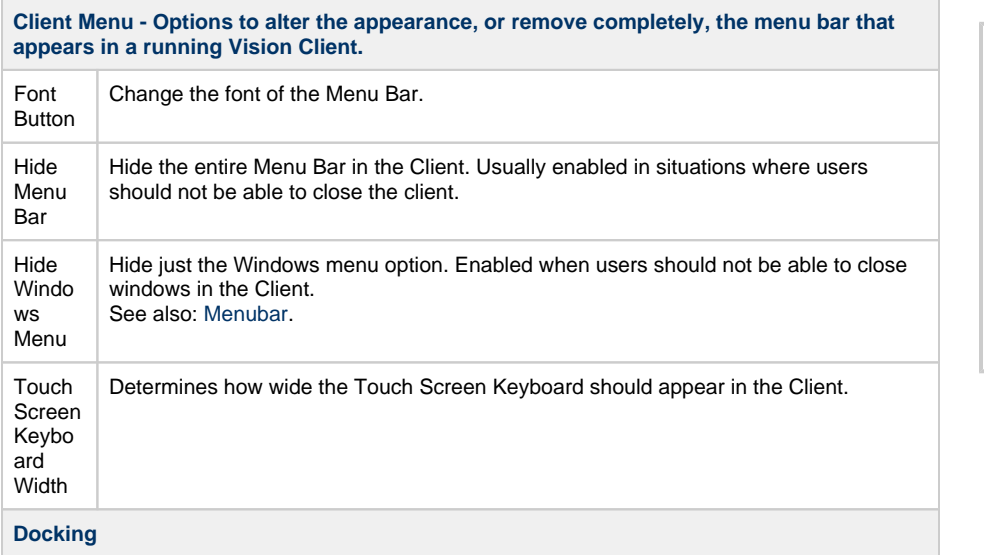

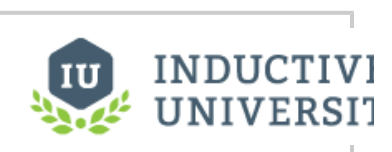

**Hiding Client Menu Bar**

[Watch the Video](https://www.inductiveuniversity.com/video/hiding-client-menu-bar/7.9)

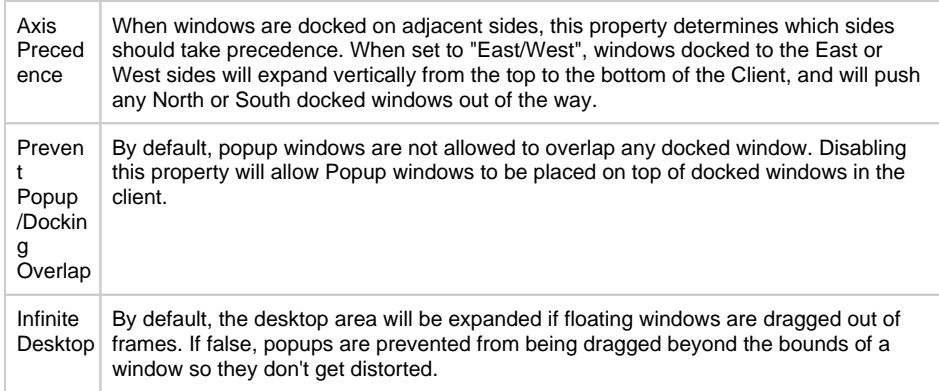

#### <span id="page-8-0"></span>**Client Permissions**

This feature is new in Ignition version **7.9.4** [Click here](https://docs.inductiveautomation.com/display/DOC79/New+in+this+Version#NewinthisVersion-Newin7.9.4) to check out the other new features

These properties allow you to limit the Client's ability to perform certain tasks. The tasks are grouped by category. Access can be configured statically for all users, or require specific roles.

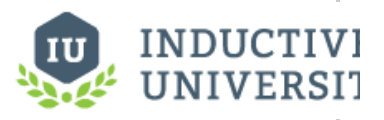

#### **Client Permissions**

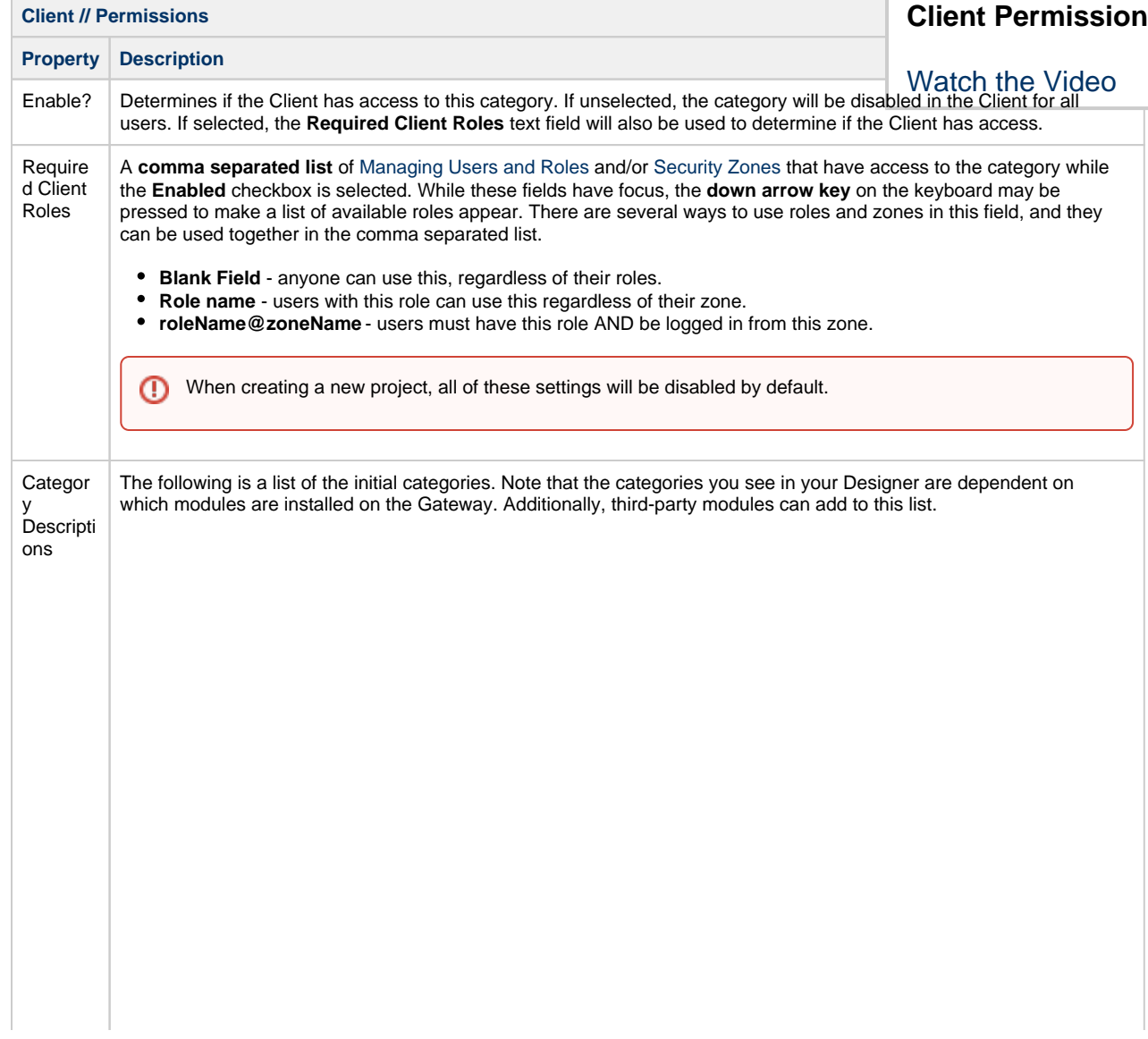

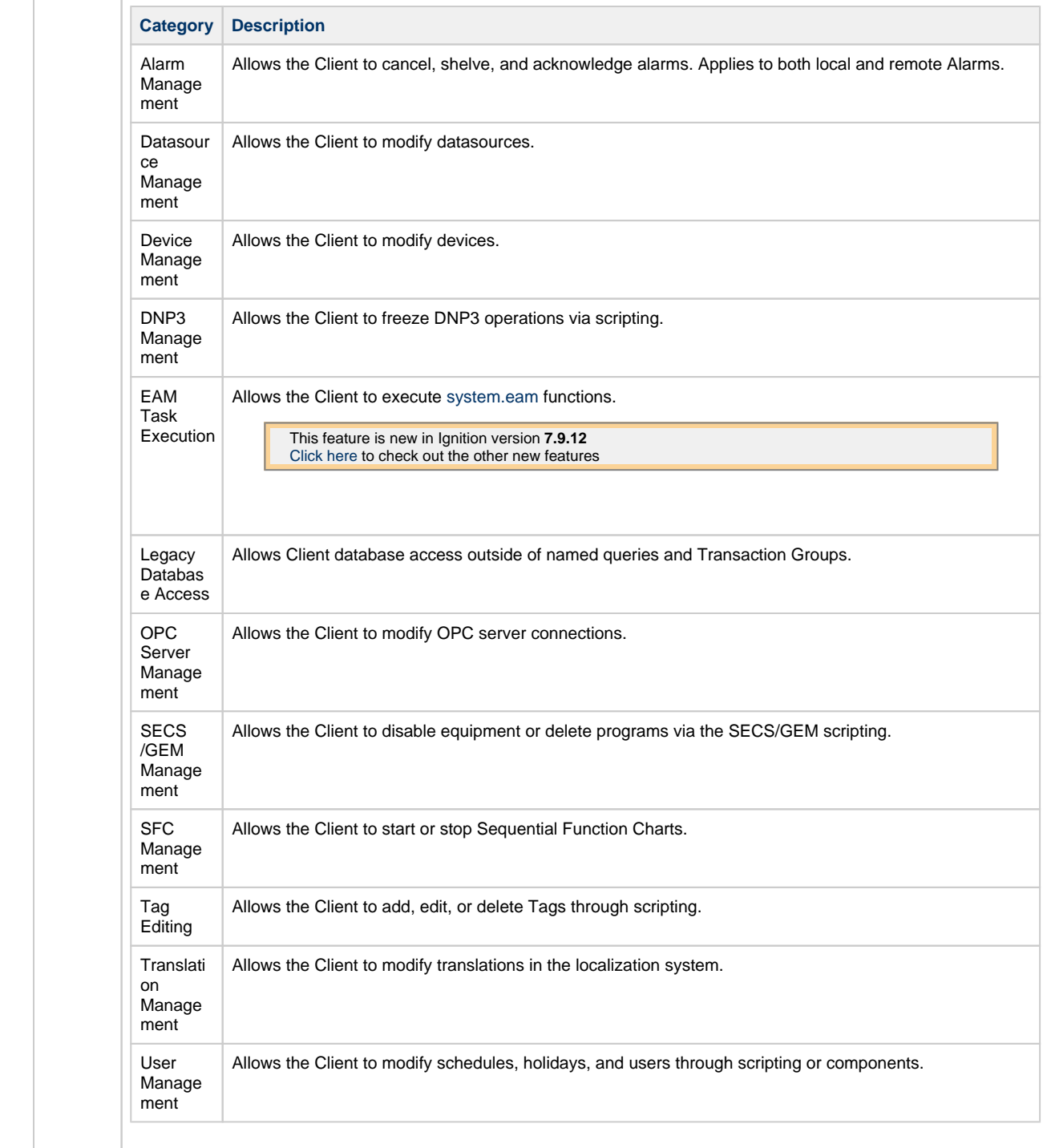

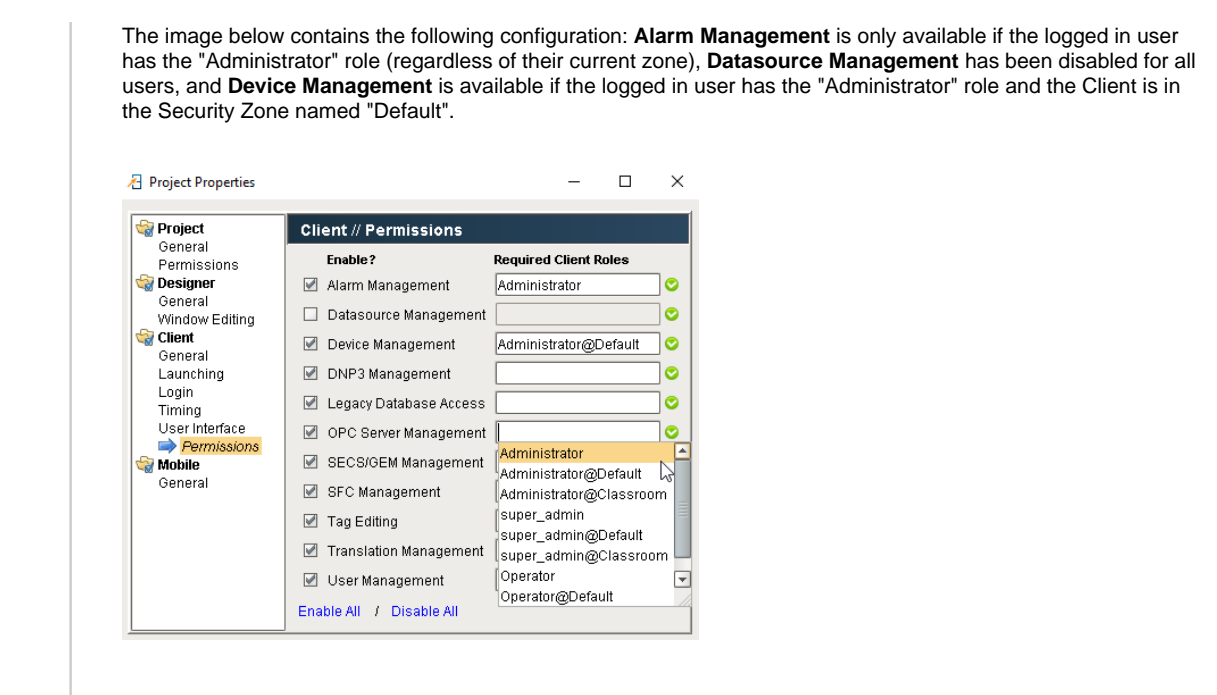

## <span id="page-10-0"></span>**Mobile Properties**

These properties apply to Mobile clients.

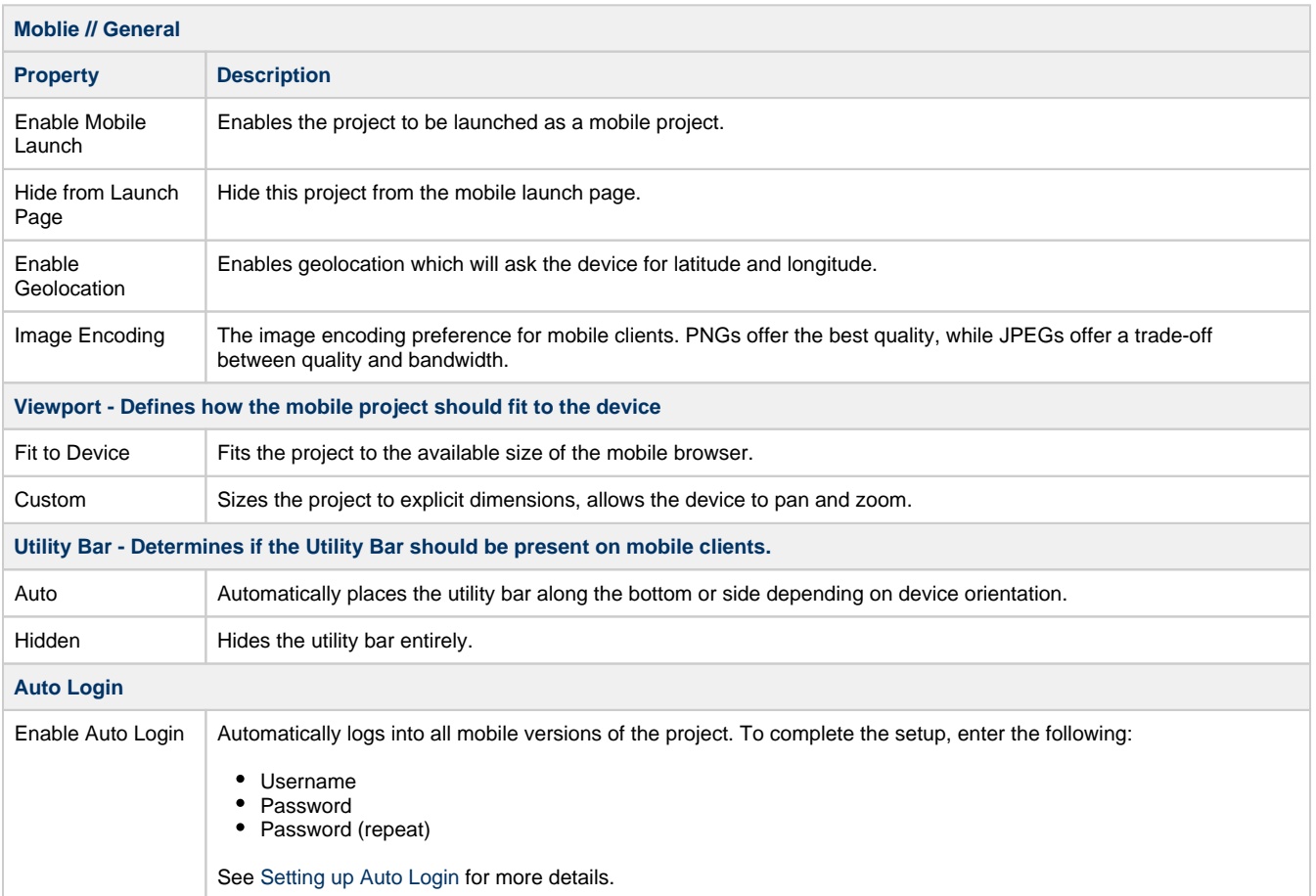

#### Related Topics ...

- [Client Update Modes](https://docs.inductiveautomation.com/display/DOC79/Client+Update+Modes)
- [Using Touch Screen Mode](https://docs.inductiveautomation.com/display/DOC79/Using+Touch+Screen+Mode)
- [Working with Components](https://docs.inductiveautomation.com/display/DOC79/Working+with+Components)
- [Docked Windows Axis Precedence](https://docs.inductiveautomation.com/display/DOC79/Docked+Windows+-+Axis+Precedence+and+Dock+Index)
- [Managing Users and Roles](https://docs.inductiveautomation.com/display/DOC79/Managing+Users+and+Roles)
- [Security Zones](https://docs.inductiveautomation.com/display/DOC79/Security+Zones)
- [Mobile Client Settings](https://docs.inductiveautomation.com/display/DOC79/About+Mobile+Clients#AboutMobileClients-MobileClientSettings)

In This Section ...